### STUDIA INFORMATICA

Volume 22

2001 Number 1 (43)

Grzegorz HRYŃ, Robert WÓJCICKI, Jarosław ULCZOK Politechnika Śląska, Instytut Informatyki

# **DOSTOSOWANIE ŚRODOWISK PROGRAMOWYCH DO WYBRANEGO RODZAJU NIEPEŁNOSPRAWNOŚCI**

Streszczenie. Artykuł omawia techniki dostosowania środowisk programowych, a także programistycznych dla osób niepełnosprawnych. Przedstawia mechanizmy ułatwień dostępu zawarte w konkretnych systemach operacyjnych, takich jak Windows, Mac OS.

# THE ADAPTING OPERATING SYSTEMS AND PROGRAMMING ENVIRONMENTS TO CHOSEN DISABILITIES

Summary. This article describes techniques of adapting operating systems and programming environments (eg. Java™) for people with disabilities. It introduces accessibility option included in Windows OS and Mac OS.

# **1. Ułatwienia dla osób niepełnosprawnych w systemach operacyjnych**

Producenci systemów operacyjnych kładą duży nacisk na dostępność swoich produktów dla osób niepełnosprawnych, implementując ułatwienia niezależnie od istniejących na rynku aplikacji innych producentów, które mogą znaleźć zastosowanie w tych systemach.

Zaletą takiego rozwiązania jest fakt, że wszystkie zmiany, które zostaną wprowadzone w interfejsie użytkownika, będą widoczne we wszystkich programach uruchamianych w środowisku systemu operacyjnego.

Coraz więcej rozwiązań, które pojawiły się jako niezależne aplikacje, jest przenoszonych do systemu operacyjnego jako jego integralny element, ale również jako wewnętrzne funkcje systemu, które można wykorzystać w aplikacjach tworzonych dla tego systemu operacyjnego. Ułatwienia można podzielić na kilka grup, w zależności od rodzaju niepełnosprawności:

- pomoc dla osób niewidomych, niedowidzących, nie rozróżniających kolorów,
- pomoc dla osób mających problemy ze słuchem lub niesłyszących,
- pomoc dla osób z obniżoną sprawnością ruchową lub brakiem możliwości ręcznej obsługi klawiatury oraz myszki.

#### 1.1. System operacyjny Macintosh

System operacyjny stosowany w komputerach firmy Apple posiada wiele udogodnień przeznaczonych dla osób niepełnosprawnych. Udogodnienia te są przeznaczone przeważnie dla osób niewidomych lub niedowidzących, lecz można w nim także znaleźć udogodnienia dla pozostałych rodzajów niepełnosprawności. Udogodnienia dla osób upośledzonych wzrokowo polegają na wykorzystaniu systemu dźwiękowych podpowiedzi oraz komend wydawanych głosem ułatwiających zarządzanie zasobami i pracę z systemem. W skład takich udogodnień wchodzą różnorakie narzędzia pozwalające na powiększanie fragmentów ekranu lub zmianę jego kolorów tak, by ułatwić pracę z komputerem przez osoby z częściowym upośledzeniem wzrokowym. Dla osób z obniżoną sprawnością ruchową lub brakiem możliwości ręcznej obsługi klawiatury oraz myszki stosowane jest specjalizowane oprogramowanie ułatwiające ich użycie lub specjalne urządzenia peryferyjne, a także możliwość wydawania poleceń za pomocą głosu. Osoby mające problemy ze słuchem mogą wykorzystywać system wizualnych komunikatów pojawiających się na ekranie w czasie generowania przez system komunikatów dźwiękowych. W Systemie Mac OS można znaleźć wszystkie wymienione powyżej ułatwienia.

#### *1.1.1. CloseView*

*CIoseYiew* jest narzędziem realizującym funkcje lupy, umożliwiając powiększenie ekranu (tekst, grafikę, menu kursor myszy itd.) do 8 razy, przełączenie kolorów ekranu tak, aby na ekranie był wyświetlany białymi literami na czarnym tle lub odwrotnie.

#### *1.1.2. EasyAccess*

*EasyAccess* jest rozszerzeniem możliwości panelu sterowania umożliwiającym lepszą kontrolę klawiatury i myszy osobom z obniżoną sprawnością ruchową. Składa się z czterech głównych części:

- MouseKeys, umożliwiająca kontrolę ruchów kursora myszki za pomocą klawiatury numerycznej; możliwa jest również modyfikacja szybkości poruszania się kursora myszy w ustawieniach modułu EasyAccess.
- StickyKeys, umożliwiająca symulację naciśnięcia kilku klawiszy na raz (na przykład w celu napisania dużej litery czy znaku zapytania) ludziom, którzy piszą przy pomocy tylko jednego palca czy pałeczki trzymanej w ustach. Możliwe jest również

wciśnięcie kombinacji klawiszy, na przykład kolejne wciśnięcie klawiszy Command, Shift, a następnie klawisza "1" jest równoważne kombinacji Command-Shift-1, wciśniętych równocześnie. Włączenie i wyłączenie tej opcji odbywa się przez pięciokrotne wciśnięcie klawisza SHIFT.

- SloWKeys, przeznaczona dla osób mających zaburzenia koordynacji ruchowej, które mogą objawiać się przypadkowym wciśnięciem kilku klawiszy na klawiaturze na raz, kilkakrotnym wciśnięciem tego samego klawisza. Umożliwia ona zdefiniowanie opóźnienia, które musi oddzielać poszczególne przyciśnięcia klawiszy na klawiaturze.
- Text-To-Speech, umożliwiająca informowanie głosem o komunikatach pojawiających się na ekranie, o zawartości ekranu w edytorze tekstu i innych. Dodatkowo istnieje możliwość sterowania komputera głosem używając języka angielskiego (aplikacja ta rozpoznaje płynną mowę, bez sztucznych przerw pomiędzy wyrazami i jak zapewnia producent, nie jest konieczny trening tego oprogramowania, który w niektórych innych aplikacjach tego typu jest wymagany).

#### *1.1.3. Ustawienia właściwości pośrednictwa użytkownika*

Podczas ustawiania właściwości pośrednictwa użytkownika można włączyć i skonfigurować system podpowiedzi dźwiękowych. System ten ułatwia nawigację w czasie pracy z komputerem oraz umożliwia łatwą lokalizację kursora myszy. Podczas przemieszczania kursora myszy do wybranych obiektów generowane są odpowiednie sygnały dźwiękowe. W taki sposób można ułatwić lokalizację bądź zobrazować wykonywaną akcję związaną z następującymi obiektami:

- menu (otwieranie menu, wybór odpowiednich opcji),
- okna (przeciąganie oraz zmiana rozmiaru okna),
- obiekty kontrolne, takie jak przyciski, pasek przewijania (wskazanie kursorem myszy lub wybranie danego obiektu),
- systemowa wyszukiwarka (wybór opcji, technologia Drag And Drop).

#### *1.1.4. Generowanie oraz rozpoznawanie mowy*

Podczas konfiguracji systemu można włączyć i skonfigurować systemowy generator mowy oraz interpreter poleceń wydawanych głosem. Mechanizmy te ułatwiają pracę osobom niewidzącym i niedowidzącym, jak i z obniżoną sprawnością ruchową. Generator ma szereg możliwości i pozwala na informowanie głosem o wykonywanych poleceniach oraz tekście znajdującym się w wybranych okienkach. Natomiast interpreter poleceń wydawanych głosem pozwala na sterowanie działaniem systemu poprzez wydawanie głosowych poleceń. Poprzez pozycję "Speech" ustawień panelu sterowania możliwe jest wykorzystanie następujących opcji systemu dźwiękowych komend oraz podpowiedzi:

- Voice pozwala na wybranie jednego z szeregu zdefiniowanych brzmień głosu, którym komputer będzie informował o swoim stanie oraz o operacjach możliwych do wykonania w danej chwili. Możliwe jest tutaj również określenie prędkości wymawianych podpowiedzi.
	- Listening pomaga ustawić odpowiednią konfigurację wyzwalającą interpretację poleceń wydawanych dźwiękowo przez użytkownika. System pozwala na określenie sposobu informowania go o wydawanym poleceniu.
	- Feedback określa, w jaki sposób system ma reagować podczas interpretacji poleceń wydawanych głosem. Możliwe jest wyświetlenie na ekranie zrozumianej przez system komendy lub też jej przeczytanie przez system na głos.
	- Speakable items pozwala na uruchamianie za pomocą polecenia głosowego obiektów znajdujących się w folderze Speakableltems. W folderze tym znajdują się standardowe obiekty zdefiniowane przez system. Dodatkowo użytkownik ma możliwość definiowania własnych obiektów związanych z aplikacjami poprzez wykorzystanie komendy "make application speakable". W takim przypadku tworzony jest folder, a w nim zapisywane są za pomocą skryptu standardowe polecenia aplikacji, które można uruchamiać głosem.
	- Talking alerts umożliwia zdefiniowanie wymawiania na głos frazy ostrzeżeń (alertów) występujących podczas pracy z aplikacjami. Dodatkowo można zdefiniować czas, po jakim ostrzeżenie powinno zostać wymówione przez system.

### *1.1.5. Komendy wydawane glosent*

Standardowo system operacyjny jest wyposażony w zestaw komend, które użytkownik może wydać głosem i które będą rozpoznane przez analizator mowy. Obok standardowych komend istnieje również możliwość definiowania nowych oraz pisania skryptów reagujących na polecenia wydawane głosem. Do standardowych komend można zaliczyć:

- $n_{\text{max}}$  this application speakable" włącza tryb wydawania komend głosowych, na które aplikacja będzie reagowała,
- "listen continuously" włącza ciągły tryb rozpoznawania komend wydawanych głosem,
- "show speakable commands" wyświetla listę dostępnych poleceń, jakie można wydawać głosem,
- "show application commands" wyświetla listę dostępnych poleceń, jakie są dostępne podczas pracy aplikacji,
- "close command window" powoduje zamknięcie okna poleceń,
- "open command window" powoduje otwarcie okna poleceń,

- "switch or go to <nazwa aplikacji> <nazwa obiektu>" - przełącza sterowanie do wybranej aplikacji lub wybranego obiektu.

### *1.1.6. Praca wielouiytkownikowa*

W systemie opracowanym przez firmę Apple stworzono również udogodnienia pozwalające osobom niepełnosprawnym na autoryzację dostępu do komputera. Umożliwione jest wspomagane głosem logowanie się do systemu oraz dźwiękowe rozpoznawanie i kontrola dostępu użytkownika. Możliwe jest zdefiniowanie głosem zarówno nazwy użytkownika, jak i hasła dostępu do systemu (voice print password). Procedura logowania się wygląda następująco:

- podczas logowania się należy wprowadzić za pomocą klawiatury lub wymówić nazwę użytkownika,
- następnie należy wymówić jego hasło,
- po poprawnym zweryfikowaniu przez system nazwy oraz hasła użytkownika następuje wejście użytkownika do systemu.

### *1.1.*7**.** *Ostrzeżenia systemowe*

Dla osób z niepełnosprawnością wzrokową został stworzony mechanizm dźwiękowych ostrzeżeń, które mogą nastąpić podczas pracy z komputerem. Pozycja "Sound" w ustawieniach panelu sterowania pozwala na ustawienie różnych dźwięków dla poszczególnych ostrzeżeń generowanych przez system.

### *1.1.8. Edytor tekstu*

Także standardowy edytor tekstu, jakim jest SimpleText, jest przystosowany do pracy z osobami niepełnosprawnymi. W menu "Sound" posiada opcje umożliwiające odtworzenie na głos przez komputer fragmentu lub całości edytowanego tekstu. Dodatkowo można wybrać glos, jakim tekst będzie czytany.

### *1.1.9. Język skryptów Apple Script*

Nawet język skryptów nie jest pozbawiony mechanizmów ułatwiających pracę osób niepełnosprawnych z komputerem. W języku skryptów zostały umieszczone polecenia pozwalające osobom niewidzącym, niedowidzącym lub z obniżoną sprawnością ruchową na pełne wykorzystanie możliwości komputera. Dzięki komendom "SAY" oraz "LISTEN FOR" można tworzyć skrypty wykorzystujące sterowanie głosem. Skrypty te mogą zawierać nie tylko elementy pozwalające komputerowi na generowanie lub rozpoznawanie mowy, ale również wpływające na intonację łub prędkość wymawianych przez system zdań.

Polecenie "say" umożliwia odtworzenie na głos zdefiniowanego w parametrze tekstu: My *string] [displaying string2] [using string3] [wait until completion boolean],*

gdzie:

- string 1 określa tekst, który ma zostać przeczytany na głos,
- string2 definiuje tekst, który ma zostać wyświetlony w oknie podpowiedzi (jeśli jest inny niż tekst czytany na głos),
- string2 określa jeden ze zdefiniowanych w systemie głosów, który ma zostać użyty podczas czytania tekstu,
- boolean parametr określający, czy system powinien czekać z wykonaniem kolejnych komend aż do zakończenia czytania tekstu.
- Dodatkowo w poleceniu "say" można użyć następujących fraz:
- [[emph-j] oraz [[emph+]] frazy te określają sposób intonacji czytanego tekstu,
- [[rate liczba)] fraza ta określa prędkość, z jaką tekst powinien zostać przeczytany.

Polecenie "listen for" czeka na wydanie komendy głosem:

*listen for {string],...stringn},* 

#### gdzie:

stringl do stringn określają zbiór możliwych odpowiedzi, na które czeka system.

### 1.2. Systemy rodziny Microsoft Windows

Systemy operacyjne rodziny Microsoft Windows posiadają także wiele udogodnień przeznaczonych dla osób niepełnosprawnych.

### *1.2.1. Elem enty interfejsu użytkownika*

Począwszy od najstarszych graficznych systemów operacyjnych, takich jak Windows 3.1, pojawiały się ułatwienia dla osób niepełnosprawnych. W każdej kolejnej wersji były one rozbudowywane i rozszerzane o kolejne opcje, uzyskując wreszcie obecny kształt w Windows 2000 i Windows Me.

Ułatwienia te można podzielić na kilka grup:

- zmiana wielkości i kolorów elementów interfejsu użytkownika. System Windows umożliwia zmianę szerokości pasków przewijania i grubości ramek okien na ekranie, zwiększenie wielkości ikon, zmianę kolorów tekstu, tła oraz ramek okien;
- włączenie alarmów dźwiękowych i podpowiedzi wizualnych;
- dostosowanie klawiatury. Grupa ta obejmuje opcję StickyKeys, pozwalającą na symulację równoczesnego naciśniecia kilku klawiszy na raz – naciśniecie klawisza funkcyjnego, takiego jak Control, Alt czy Shift powoduje zapamiętanie jego stanu tak, że osoba niepełnosprawna pisząca jedną ręką może łatwo obsługiwać aplikacje posiadające rozbudowane menu, wymagające wciskania kombinacji klawiszy. Inna opcja to FilterKeys, umożliwiająca zignorowanie przypadkowych, szybko po sobie

następujących przyciśnięć klawiszy. Kolejna to ToggleKeys, sygnalizująca dźwiękiem przełączenie pewnych klawiszy, takich jak CapsLock czy Numlock. Ostatnią opcją z tej grupy jest MouseKeys, umożliwiająca sterowanie ruchem kursora myszki za pomocą klawiatury, przy czym dodatkowo używając klawiszy Control i Shift można przyspieszać i spowalniać ruch kursora po ekranie;

- zmiana wyglądu, wielkości i szybkości ruchu kursora myszy, jak również włączenie opcji powodującej pozostawienie przez kursor śladu na ekranie, co ułatwia osobom niedowidzącym jego lokalizację;
- lupa, umożliwiająca wyświetlanie powiększonego fragmentu ekranu, wyposażona w możliwość zmiany stopnia powiększenia, zmiany położenia i wielkości okna lupy, śledzenia kursora myszy, śledzenia aktywnego elementu ekranu (ang. focus), podążanie za kursorem tekstowym w trakcie pisania, inwersję kolorów na ekranie czy też użycie kontrastowego schematu kolorów;
- klawiatura wyświetlana na ekranie, umożliwiająca ludziom z ograniczonymi możliwościami ruchowymi wprowadzać teksty, używając do tego celu jakiegokolwiek urządzenia wskazującego typu myszka czy joystick. Klawiatura ekranowa może działać w trzech wybieranych przez użytkownika trybach:
	- klikanie aby wprowadzić daną literę czy cyfrę, należy naprowadzić kursor urządzenia wskazującego, wyświetlany na ekranie, na żądany znak, a następnie wybrać go, naciskając klawisz (myszki, joysticka),
	- skanowanie klawiatura wyświetlana na ekranie kolejno podświetla klawisze; kiedy osoba obsługująca chce wprowadzić znak, musi nacisnąć klawisz (myszki, joysticka, czy też jakiegokolwiek innego urządzenia ułatwiającego obsługę komputera) w momencie, kiedy klawiatura podświetla żądany znak,
	- unoszenie wybranie litery lub cyfry polega na przesunięciu kursora urządzenia wskazującego na wyświetlany na klawiaturze znak i przytrzymaniu go na nim przez zdefiniowany uprzednio czas - klawiatura wprowadzi go automatycznie,
- narrator jest narzędziem umożliwiającym odczytywanie z ekranu aktualnie wyświetlanych elementów: zawartości aktywnego okna, opcje menu, wpisywany tekst itp. Narrator współpracuje z elementami panelu sterowania, notatnikiem (notepad), kalkulatorem oraz niektórymi elementami instalatora Windows.

### *1.2.2. M icrosoft A gent*

Microsoft Agent jest zbiorem usług, udostępnianych innym aplikacjom, które umożliwiają wyświetlanie na ekranie animowanych postaci. Twórcy aplikacji i stron WWW mogą wykorzystywać postacie jako mechanizm interakcji z użytkownikiem, rozszerzając możliwości standardowego interfejsu użytkownika.

Dodatkowo, oprócz sterowania za pomocą myszki i klawiatury, postacie mogą być wyposażone w opcjonalną możliwość sterowania głosem. Postacie mogą odpowiadać na działania użytkownika za pomocą syntetyzowanej mowy, odtwarzać nagrane kwestie lub wyświetlać tekst w tzw. "dymkach", czyli w znanym z komiksów sposobie obrazowania mowy.

Korzystanie od strony programistycznej z usług Microsoft Agent jest możliwe dzięki kontrolce ActiveX, która umożliwia sterowanie postaciami z poziomu języka programowania obsługującego technologię ActiveX, czyli również pośrednio w HTML-u, wykorzystując język VBScripts i umieszczając w kodzie HTML znaczniki *<object>.*

Microsoft Agent wyświetla swoje postacie w oknie, które zawsze znajduje się przed wszystkimi widocznymi oknami. Okno z postacią może być przesuwane za pomocą myszki, ale również sterowane z poziomu aplikacji za pomocą metody MoveTo, udostępnianej przez ActiveX. Kliknięcie prawym klawiszem myszki pozwala na wywołanie menu kontekstowego, które oprócz standardowych poleceń agenta, pozwalających na otwarcie lub zamknięcie okna wyświetlającego dostępne głosowe komendy, którymi można sterować aplikacją (jeśli jest zainstalowany moduł rozpoznawania mowy i jest on aktywny), wyświetla również komendy zdefiniowane przez programistę w aplikacji.

Możliwości konfiguracji są następujące:

- użytkownik może włączać i wyłączać opcję wyświetlania mówionych przez postać tekstów w "dymkach", definiując dodatkowo krój czcionki, jaką będzie wyświetlony napis,
- możliwe jest włączanie i wyłączanie syntezy mowy oraz sterowanie szybkością generowanej mowy,
- użytkownik może włączać i wyłączać generowanie dodatkowych efektów dźwiękowych, generowanych przez daną postać,
- przy zainstalowanym module rozpoznawania mowy można ustalić klawisz, który będzie aktywował opcję rozpoznawania, czas przez który ta opcja po **naciśnięciu** klawisza będzie aktywna oraz czy mają być wyświetlane informacje podpowiadające, które komendy głosowe mogą być użyte.

### *1.2.3. Active Accessibility*

Technologia Active Accessibility została wprowadzona przez Microsoft w maju 1997 roku w celu umożliwienia programistom jednolitego sposobu dostępu do różnych elementów interfejsu użytkownika w sposób programowy i sterowania nimi. Przykładowo można z poziomu programu "wcisnąć" przycisk, rozwinąć combo box, czy też zaznaczyć element na liście. Technologia ta początkowo była rozwijana jako metoda wspomagająca różne narzędzia projektowane na potrzeby osób niepełnosprawnych, jednak można wyobrazić sobie

### Dostosowanie środowisk programowych.. 235

inne możliwości jej wykorzystania. Przykładowo, jeśli jakaś aplikacja wykonuje powtarzające się czynności, każdorazowo żądając potwierdzenia, możliwe jest napisanie programu, który wykorzystując mechanizm Active Accessibility będzie oczekiwał na pojawienie się na ekranie określonego okienka dialogowego, a następnie samodzielnie "naciskał" klawisz potwierdzenia.

Elementy interfejsu użytkownika, które obsługują takie mechanizmy, nazywane są elementami dostępnymi. W większości przypadków oznacza to, że taki "dostępny" element obsługuje interfejs IAccessible i jeśli programista chce odczytać jakieś własności elementu albo też pokierować jego działaniem, korzysta z właściwości i metod udostępnianych przez interfejs IAccessible.

Podstawowa funkcjonalność Active Accessibility jest zaszyta w bibliotece oleacc.dll. Ilekroć program wywołuje funkcję, która ma za zadanie zwrócić wskaźnik do IAccessible, biblioteka ta sprawdza, czy element, o który funkcja pyta, obsługuje bezpośrednio interfejs IAcessible. Jeśli tak nie jest, oleacc.dll sprawdza nazwę klasy okna dla tego elementu. Jeżeli jest to jedna z klas obsługiwanych przez biblioteki user albo comctl32, oleacc.dll tworzy dla tego elementu obiekt zastępczy, który implementuje interfejs IAccessible.

Każdy element interfejsu użytkownika posiada wskaźnik do IAccessible oraz dodatkowy identyfikator, nazywany child ID. Identyfikator ten jest używany do rozróżniania elementów potomnych w obiektach obsługujących interfejs IAccessible.

Rozwiązanie to zostało wprowadzone w celu minimalizacji zajętości pamięci przez obiekt)' używane do kontrolowania elementów interfejsu użytkownika. Przykładowo w przypadku listy wielokrotnego wyboru można by wprowadzić i zaimplementować IAccessible zarówno dla listy, jak i dla każdego z jej elementów. Spowodowałoby to jednak konieczność utworzenia osobnych elementów COM dla każdego, co spowodowałoby wzrost zajętości pamięci w porównaniu z innym rozwiązaniem, w którym IAcessible byłby zaimplementowany tylko dla listy, natomiast dostęp do jej elementów byłby realizowany przez identyfikatory child ID.

Ponieważ Active Accessibility jest stosunkowo nową technologią, pojawiają się pewne problemy w przypadku jej stosowania, spowodowane tym, że niektóre elementy nie w pełni lub w ogóle nie implementują IAccessible. Ponieważ zapewnienie zgodności aplikacji z tym standardem spada na programistę, musi on zapewnić trzy podstawowe cechy we wszystkich elementach interfejsu użytkownika:

- metody dostępu do informacji opisujących element (właściwości *IAccessible*),
- metody sterowania elementami interfejsu,
- generowania zdarzeń *WinEvents,* kiedy jest to konieczne (przykładowo, gdy zmienia się wartość w oknie edycyjnym).

## **2. Dostosowanie środowisk programowych**

Język JAVA jest przykładem dostosowania środowiska programistycznego do tworzenia aplikacji posiadających ułatwienia bądź całkowicie przeznaczonych dla osób niepełnosprawnych.

Java jest językiem programowania stworzonym przez Sun Microsystems Inc., który' pozwala na pisanie dowolnych aplikacji, programów i apletów. Nie jest to jednak język przeznaczony do tworzenia aplikacji jednostanowiskowych lub też programów wykonujących złożone obliczenia. Głównym przeznaczeniem Javy jest tworzenie aplikacji wielosystemowych (wieloplatformowych). Dodatkowo Java jest językiem obiektowym, co zapewnia łatwość jego uczenia się i zwiększa wydajność tworzenia ałikacji.

Początkowo Java został specjalnie stworzony do pisania aplikacji działających w sieci i apletów działających na stronach WWW (ściślej: w przeglądarkach stron WWW). Szybko jednak wyszła poza środowisko przeglądarek internetowych dzięki pracom standaryzacyjnym nad samym językiem jak i środowiskiem uruchomieniowym: Java Virtual Machine (JVM). Język Java stał się dla wielu producentów główną platformą do tworzenia aplikacji sieciowych. JVM została zaimplementowana w wielu systemach operacyjnych, również w wielu urządzeniach sieciowych, takich jak: routery, koncentratory, modemy, itp. JVM jest także implementowana w wielu urządzeniach powszechnego użytku, jak: palmtopy, elektroniczne kalendarze czy organizatory itp., również w pralkach i kuchenkach mikrofalowych. Dzięki temu powstała powszechna platforma dla aplikacji w języku Java.

Dla Javy, podobnie jak i innych języków programowania, istnieją specjalne pakiety przeznaczone dla twórców oprogramowania tzw. Software Development Kit. Firma Sun Microsystems Inc. wypuszczając pakiet: Java Development Kit (JDK) w wersji 1.1 zawarła w nim nową technologię obsługi interfejsu graficznego JAVA™ FOUNDATION CLASSES (JFC). JFC jest całkowicie kompatybilny z poprzednią technologią (Abstract Window Toolkit). Znamienne jest jednak to, że firma Sun wprowadzając szereg ulepszeń i rozszerzeń do JFC wprowadziła tam także nowe rozwiązanie: Java Accessability - ułatwiające tworzenie aplikacji dla osób niepełnosprawnych. Jest to zarazem krok mający na celu podporządkowanie się amerykańskiemu prawu.

Wspólne prace prowadzone przez firmy SUN i IBM na rzecz ułatwień dla osób niepełnosprawnych doprowadziły do opracowania rozszerzenia JFC pakietu AWT (Abstract Windowing Toolkit) o elementy ułatwiające tworzenie oprogramowania dla osób niepełnosprawnych, zawarte w pakiecie Accessibility. Tak rozbudowaną bibliotekę klas nazwano JFC/Swing.

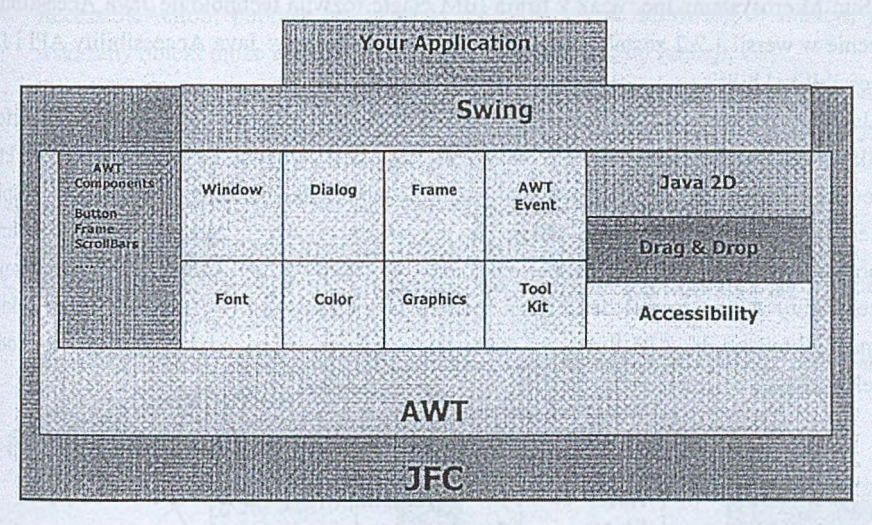

Rys. 1. Architektura JFC Fig. 1. JFC Architecture

Firma Sun opracowując Java Accessability wprowadziła pewien podział technik pozwalających na wykonanie danej osobie czegoś, czego normalnie (bez tej techniki) nie mogłaby zrobić. Ogół takich technik nazwano technikami wspomagającymi *(assistive technology).* Przykładem techniki wspomagającej może być drabina, która, można by powiedzieć, "wspomaga" dostanie się do miejsca normalnie niedostępnego. W ogólnie pojętej technice komputerowej wyróżniono dwa rodzaje technik wspomagających:

- adaptacyjna (adaptive technology) wymaga do swojego działania komputera, przykładem może być "mówiący" program OCR czy automat sterujący głosem urządzania elektroniczne w domu,
- dostępowa (access technology) pozwala na dostęp do systemu komputerowego jako takiego, np. oprogramowanie typu "screen reader" czy "screen magnifier" dla osób z osłabionym wzrokiem, specjalne klawiatury rozwiązane programowo bądź sprzętowo dla osób z niepełnosprawnością ruchową.

Technika adaptacyjna wymaga do zapewnienia swojej funkcjonalności pewnych podstawowych zasobów, np. urządzenia audio, jeżeli dana aplikacja komunikuje się głosem lub głos rozpoznaje. Technika dostępowa stawia większe wymagania samemu systemowi komputerowemu, gdyż teoretycznie pozwala użytkownikowi z określoną niepełnosprawnością na pełny dostęp do każdej aplikacji w systemie. Technika dostępowa musi więc znać stan interfejsu użytkownika każdego programu, do którego zapewnia dostęp.

Sun Microsystems Inc. wraz z firma IBM ciągle rozwija technologię Java Accessibility. Obecnie w wersji 1.2.2 została ona podzielona na dwa pakiety: Java Accessibility API i Java Accessibility Utilities.

Java Accessibility API definiuje styk pomiędzy poszczególnymi komponentami interfejsu użytkownika składającymi się na daną aplikację Java a techniką wspomagającą która zapewnia dostęp do tej właśnie aplikacji. Jeżeli aplikacja Java całkowicie wspiera Accessibility API, wtedy jest (także w przyszłości będzie) zgodna z daną techniką w spomagającą np. screen reader-em, etc. Dodatkowo aplikacja Java wspierająca Accessibility API nie musi definiować modelu bezekranowego (*off screen*), jeżeli takiego wymaga, bowiem to API dostarcza wszystkich informacji zwykle zawartych w modelu bezekranowym.

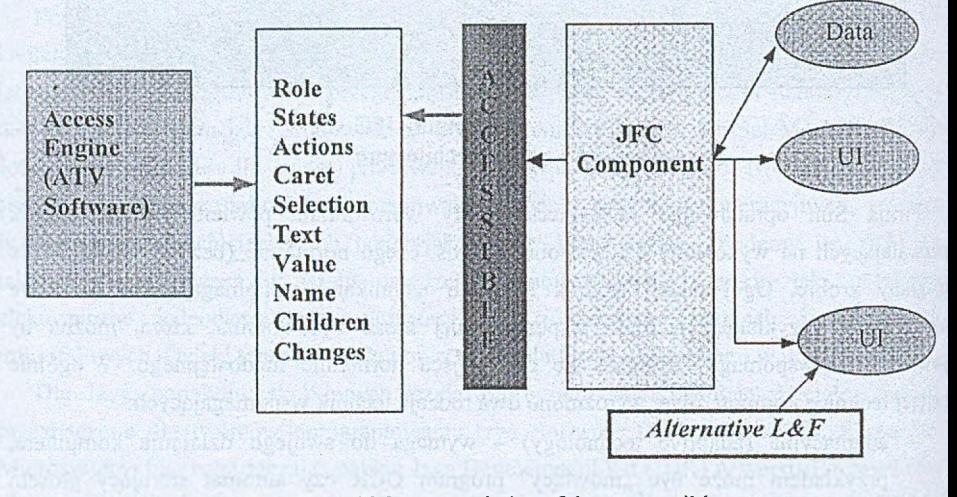

Rys. 2. Wykorzystanie interfejsu Accessible Fig. 2. Using Accessible Interface

Java Accessibility Utilities jest zestawem narzędzi programowych (klas), które pozwalają danej technice wspomagającej zlokalizować obiekty implementujące Accessibility API oraz udostępnić dodatkowe informacje opisujące przeznaczenie, aktualny stan oraz charakterystykę obiektu.

Obiekt jest dostępny, jeśli posiada zaimplementowany interfejs *Accessible.* Interfejs ten posiada zdefiniowaną metodę getAccessibleContext, która zwraca obiekt AccessibleContext zawierający informację (udostępnioną) o wybranym obiekcie. *AccessibleContext* jest klasą abstrakcyjną definiującą minimalny zbiór informacji, jakie powinien o sobie udostępnić obiekt, tj.: nazwę, opis, przeznaczenie (funkcję jaką pełni), stan, itp. W celu zidentyfikowania własności wskazanego obiektu *AccessibleContext* może użyć jednego z następujących interfejsów:

- AccessibleAction; poprzez ten interfejs można uzyskać informację o funkcji, jaką wskazany obiekt może wykonać lub polecić mu realizację tej funkcji;
- AccessibleComponent; udostępnia informację o cechach prezentacyjnych wybranego obiektu takich, jak: rozmiar, położenie, itp. Interfejs ten jest zaimplementowany we wszystkich standardowych komponentach JFC/Swing;
- AccessibleHipertext; informuje czy wskazany obiekt zawiera hiperlinki;
- AccessibleSelection; informuje, że dany element jest wybrany;
- AccessibleText; interfejs ten udostępnia metody zwracające informację dotyczącą tekstu i jego atrybutów udostępnianych przez obiekt;
- AccessibleValue; informuje, jaką aktualną wartość udostępnia obiekt oraz zakres dopuszczalnych wartości.

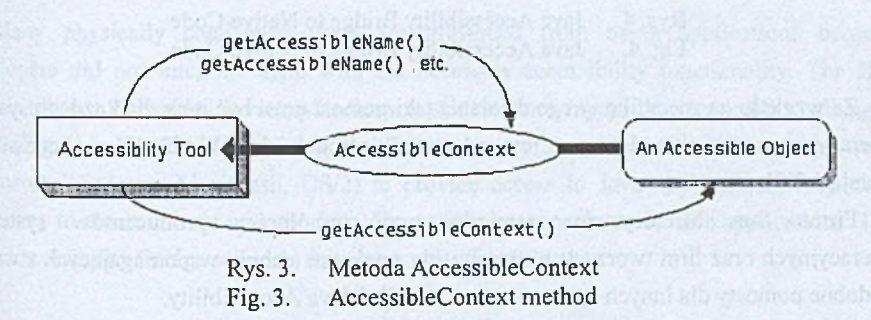

Dodatkowym przedsięwzięciem w ramach Java Accessibility jest wprowadzenie pomostu Java Accessibility Bridge. Aplikacje Java mogą być uruchamiane w wielu systemach operacyjnych (dzięki JVM). Niektóre z tych systemów np. Macintosh czy Windows posiadają wbudowane różne techniki wspomagające. W celu zapewnienia dostępu tych technik do programów napisanych w języku Java potrzebny jest pomost pomiędzy np. screen readerem działającym w środowisku systemu operacyjnego a aplikacją Java, działającą wJVM.

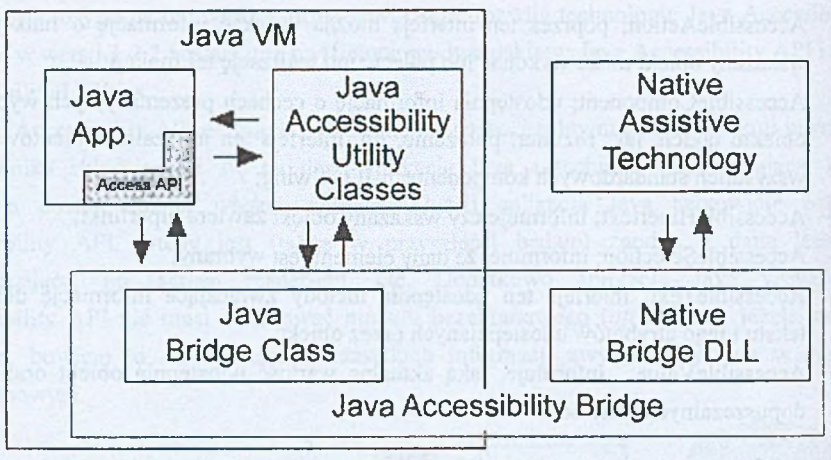

Rys. 4. Java Accessibility Bridge to Native Code Fig. 4. Java Accessibility Bridge to Native Code

Ze względu na specyfikę swego działania taki pomost musi być inny dla każdego systemu operacyjnego. Obecnie dostępny jest pomost dla środowiska Win32 (Java Accessibility' wersja 1.2.2).

Firma Sun Microsystems zamierza przy współpracy producentów systemów operacyjnych oraz firm tworzących rozwiązania z zakresu technik wspomagających stworzyć podobne pomosty dla innych systemów oraz rozwijać Java Accessibility.

# **LITERATURA**

- 1. SUN Microsystems Inc., WhitePapers, 1998-2000.
- 2. SUN Microsystems Inc., Java JDK 1.1 Documentation.
- 3. Microsoft Corporation, Windows 98 Resource Kit 1999.

Recenzent: Dr inż. Krzysztof Nałęcki

Wpłynęło do Redakcji 27 lutego 2001 r.

### Abstract

Personal computers are powerful tools that help people work and communicate in ways that would otherwise be difficult or impossible. This article discusses features of operating systems that allow people with disabilities to access the power of personal computing. Based on two operating systems, Mac OS by Apple and Windows operating system by Microsoft, this article describes current trends in designing computer software to accommodate the widest range of users, including those with disabilities. Additionaly, Microsoft Agent and Active Accessibility technologies are disscussed. Microsoft Agent is a set of programmable software services that supports the presentation of interactive animated characters within Windows interface.

Many physically challenged users are prevented from using applications because developers did not integrate them with the necessary accessibility functionality. The JFC Accessibility API enables Java applications to scale to encompass the physically challenged users (Fig. 2.). In order for existing assistive technologies available on host systems (e.g. Microsoft Windows, Macintosh, OS/2) to provide access to Java applications, they need some way to communicate with the Java Accessibility support in those Java applications. The Java Accessibility Bridge supports that communication (Fig. 4.).